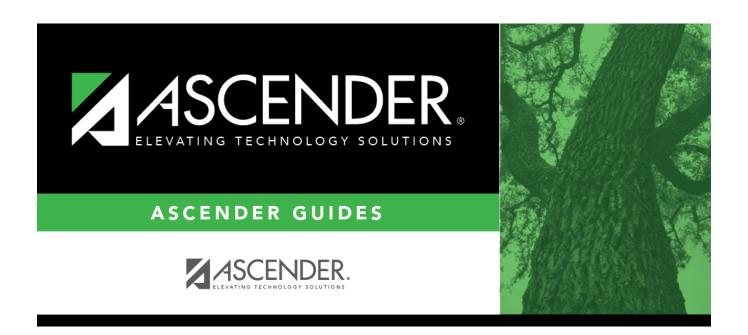

## **Ranges & Conversions**

2025/04/20 09:59 i Ranges & Conversions

### **Table of Contents**

| Ranges & Conversions |  | 1 |
|----------------------|--|---|
|----------------------|--|---|

## Ranges & Conversions

# Grade Reporting > Maintenance > Tables > Campus Control Options > Ranges & Conversions

This tab allows you to set campus options for ranges and conversions.

### **Update data:**

| Highest Cycle Grade<br>Allowed  | Type the highest cycle grade allowed. If a grade can be higher than 100, this field must reflect that.                                                                                                    |
|---------------------------------|----------------------------------------------------------------------------------------------------|
| Lowest Cycle Grade<br>Allowed   | This field <b>must be set to 000</b> as mandated by the state, per Texas Education Code 28.0216.                                                                                                    |
| Highest Exam Grade<br>Allowed   | Type the highest final exam grade allowed.                                                                                                    |
| Low Exam Grade<br>Allowed       | Type the lowest final exam grade allowed.                                                                                                    |
| Highest Non-Passing<br>Grade    | Type the highest numeric grade a student can earn and still not receive academic credit for a course. The value is used to determine whether credit is assigned by the Grade Computation and Credit Assignment utility. It is also used by the Assign Pass Fail Indicators utility.  The value cannot be higher than the F value. |
| Display Numeric Grades as Alpha | Select if numeric grades should be displayed as alpha grades. The <b>Grade Conversion Information</b> fields change according to this selection.                                                                                                    |

## Grade Conversion Information

These fields work in conjunction with the Grade Reporting utilities and reports and TeacherPortal. They are also used to calculate the college 4.0 GPA (see additional information below).

#### If **Display Numeric Grades as Alpha** is *not* selected:

Type the equivalent grades for the **ESNU** and **P** fields, and the **ABCDF** fields. The equivalent grades are used in determining which students are on the honor roll.

- The first row indicates which A-F grades correspond to E-P (excellent-pass) grades.
- The second row indicates the lowest numeric grade that corresponds to each of the A-D grades.
- The **F** field is used for the highest failing grade.
- The **D** field can be blank if the campus does not use the D grade. If the value for **D** is *not* blank, it must be between and not equal to the values for **C** and **F**.
- If the value for **D** is blank, the value for **F** must be one less than the value for **C**. There cannot be a gap between the values for **C** and **F**.

#### If **Display Numeric Grades as Alpha** is selected:

Type the equivalent grades for the **ESNU** and **P** fields, and the **ABCDF** fields, including the **+** and **-** for each letter. Duplicate numerical values are not allowed in any two fields. The letters (and + or -) will be displayed instead of their numerical equivalents in TeacherPortal and ASCENDER ParentPortal, and print on the Interim Progress Report (SGR1160). This field is only applicable to courses with middle or high school credit levels.

The first row indicates which A+-F grades correspond to E+-P (excellent-pass) grades.

- If any grade exists in one of the **ESNU** fields, they all must have a value.
- If any **E+-P** field has a letter equivalent, that letter grade must have numerical value

The second row indicates the lowest numeric grade that corresponds to each of the A+-D grades.

You can leave + and - fields blank, but there must have equivalent grades in at least A, B, C, F, E, S, N, U, and P.

- The **F** field is used for the highest failing grade.
- The **D** field can be blank if the campus does not use the D grade. If the value for **D** is *not* blank, it must be between and not equal to the values for **C** and **F**.

If the value for **D** is blank, the value for **F** must be one less than the value for **C**-. There cannot be a gap between the values for **C**- and **F**.

#### College 4.0 scale:

A student's college 4.0 scale is calculated based on the course grades earned by the student and the settings on this page.

The student's numeric grade is compared to the numeric grades entered for A, B, C, D, and F. The letter grades are then assigned as follows:

A = 4 points

B = 3 points

C = 2 points

D = 1 point

F = 0 points

The GA Tables and service IDs are not considered; however, the course's GA Weight is considered.

☐ Click **Save**.

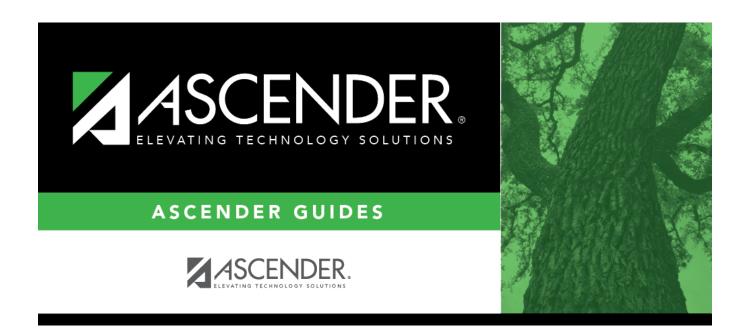

### **Back Cover**